# **PR 2023**

## Handleiding clubwebsite maken

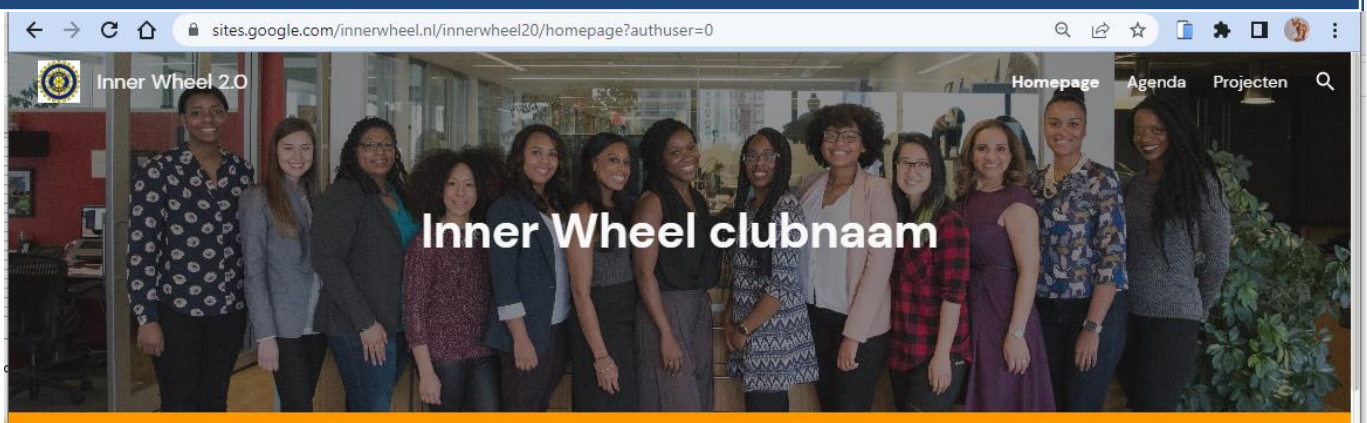

#### Inner Wheel met elkaar, voor elkaar én voor anderen

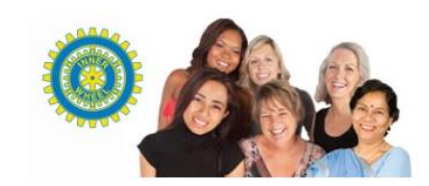

Wat is Inner Wheel?

Persoonlijk verbonden, sociaal bewogen en internationaal betrokken, dat zijn alle ruim 100.000 leden van Inner Wheel. Met clubs in meer dan 100 landen verdeeld over 5 continenten. Wij zijn er voor elkaar, maar zeker ook voor anderen. Dat zie je terug in onze projecten en activiteiten.

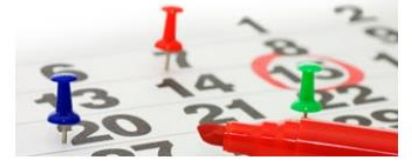

Agenda

9 dec 2022 - Goede Doelen Markt in Lochem met IW Barchem

13 dec 2022 - Lichtjesavond Inner Wheel Delft

16 feb 2023 - Benefietgala Love your Heart

Inner Wheel artikelen in webshop

Voorschoten - Leidschendam

**Nieuws** 

Nationaal Service Project - Hart Voor Vrouwen

Bezoek Anita Meerdink aan Inner Wheel

Vinnettechniek

Oekraïne Platform

 $\odot$ 

PR commissie **Inner Wheel Nederland** Versie 002 - datum 1/1/2023

## Inhoudsopgave

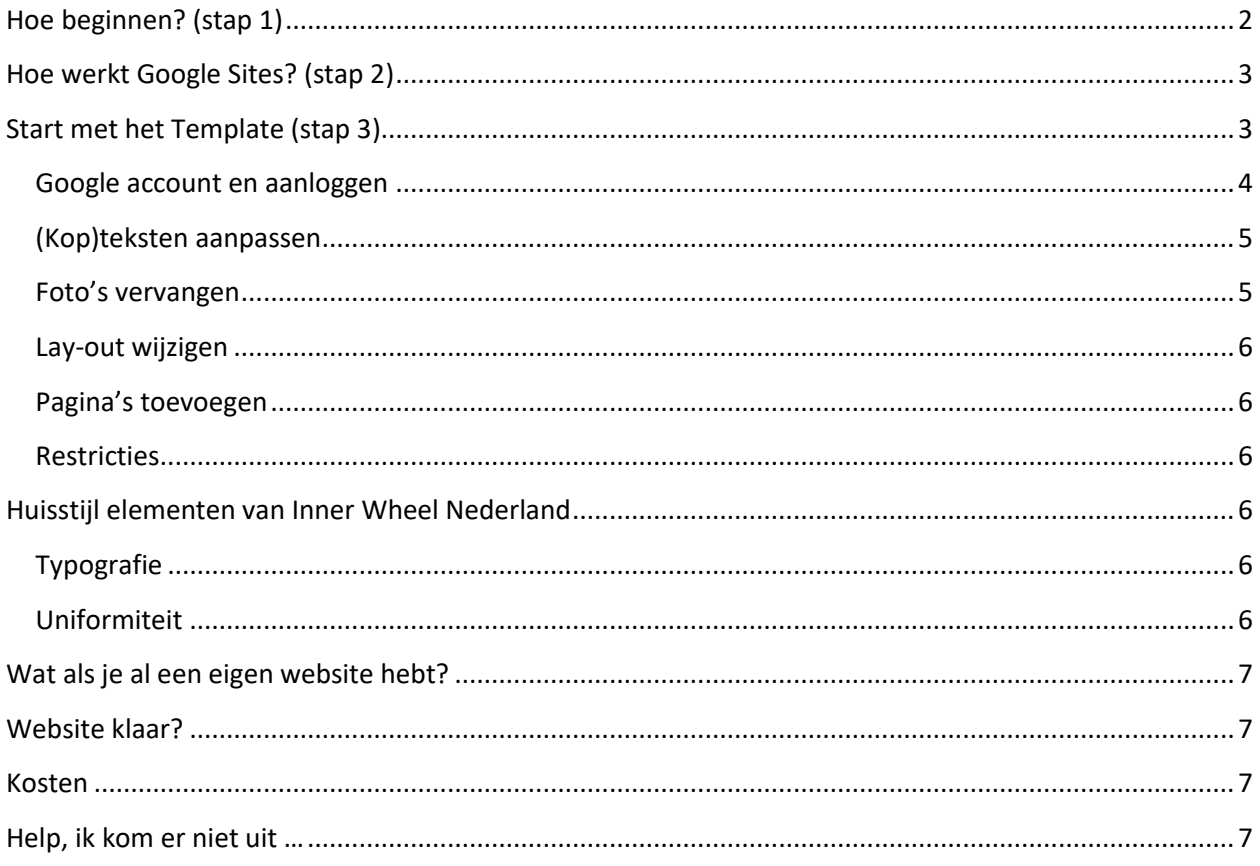

## <span id="page-2-0"></span>Hoe beginnen? (stap 1)

Net als bij het bouwen van een huis of het schrijven van een boek kan je niet meteen beginnen, maar moet je eerst even nadenken over de vormgeving en structuur. Je kan eigenlijk gewoon een leeg A4 papier pakken en daar met pen of potlood op gaan tekenen. Hoe moet jullie webpagina er straks uitzien? Het is natuurlijk goed voor de herkenbaarheid van Inner Wheel als er wat uniformiteit in de pagina's zit. Aan de andere kant wil je er ook de specifieke invulling aan geven die past bij jullie club.

Teken met blokjes welke elementen je er in wilt hebben. Hoe is de lay-out? Ga dat later invullen met inhoud, zoals foto's en teksten. Eventueel video en andere media. Ook documenten kan je toevoegen en links naar andere websites. Er is veel mogelijk, je kan het zo simpel houden als je wilt of heel uitgebreid maken. Meestal begin je simpel, maar als je van te voren nadenkt over de structuur, hoef je later niet opnieuw te beginnen. Dat bespaart je extra werk.

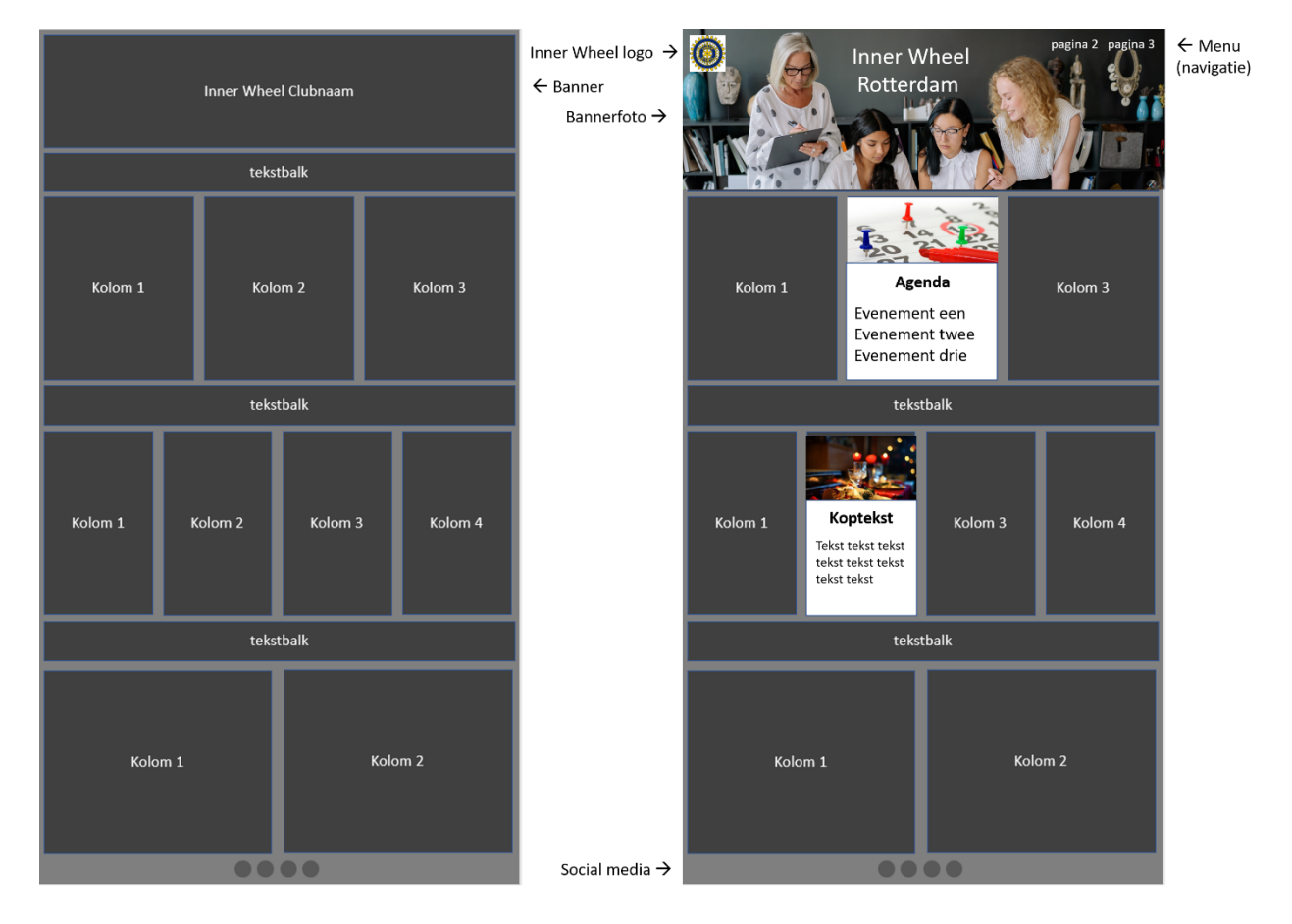

Denk ook na over je publiek, de bezoekers van je website. Zijn er meerdere categorieën met verschillende informatiebehoefte? Houd daar dan ook rekening mee. Bezoekers van een clubactiviteit die jullie hebben georganiseerd, zoeken wellicht naar meer informatie over Inner Wheel (wat is dat?). Maak dan een (home)pagina met extern gerichte informatie. Jullie eigen leden weten dat wel, die zoeken juist andere informatie, zoals leuke foto's van jullie geslaagde uitje. Maak dan bijvoorbeeld een aparte pagina voor leden met intern gerichte informatie.

## <span id="page-3-0"></span>Hoe werkt Google Sites? (stap 2)

Google heeft zelf een goede handleiding geschreven. Die kan je bekijken op Internet:

#### <https://support.google.com/sites/?hl=nl#topic=7184580>

Die handleiding heb je waarschijnlijk wel echt nodig, wat we gaan de basisfuncties hieronder niet uitleggen. We raden aan om op een groot PC scherm te werken. We raden een tablet of smartphone af voor het maken van een website. Uiteraard kan je als de website klaar is, deze wel laten bekijken door bezoekers die een tablet of smartphone gebruiken. Er is zelfs een icoontje bovenin waarmee je op de PC kan zien hoe het er op een smartphone scherm uit gaat zien. Dat is op een PC scherm anders dan op een telefoon.

## <span id="page-3-1"></span>Start met het Template (stap 3)

Speciaal voor onze Inner Wheel clubs hebben wij een template gemaakt voor Inner Wheel Clubs:

Het template kan ook worden gebruikt voor de districten en voor commissies.

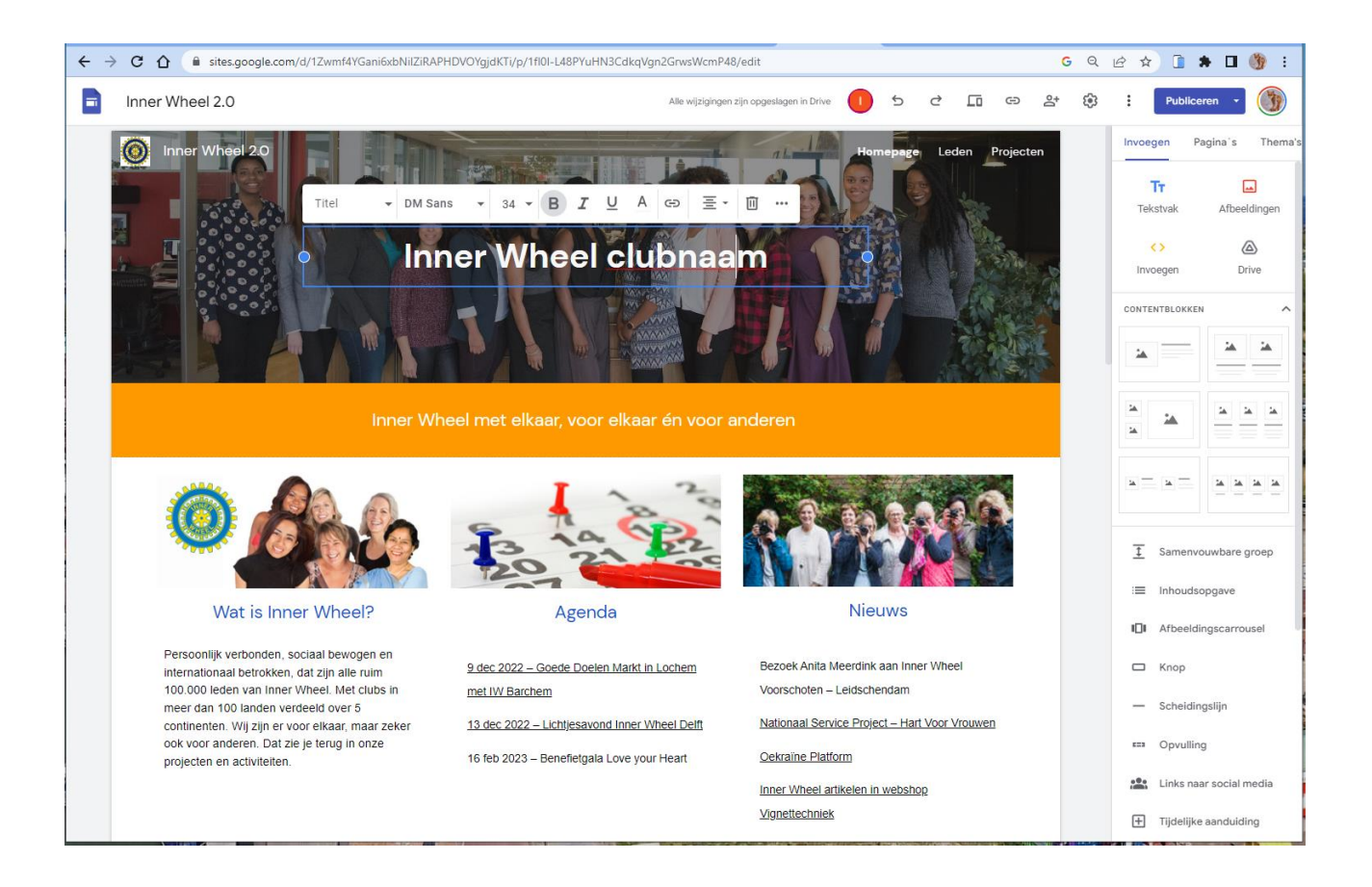

#### <span id="page-4-0"></span>Google account en aanloggen

Vóór je op de link klikt, moet je eerst aangelogd zijn op Google (anders krijg je een Authorization Error). Wij adviseren je om **niet** je eigen persoonlijke Google account te gebruiken, want dan komt de website met alle autorisaties (rechten) onder je eigen Google account te hangen. Dat is vervelend als je het beheer ooit wilt overdragen. Ons advies: maak een speciaal Gmail account aan hiervoor, bijvoorbeeld: [iiw.nl.<clubnaam>.website@gmail.com](iiw.nl.%3cclubnaam%3e.website@gmail.com%20) (gratis). Gebruik dit account uitsluitend voor website beheer en je kunt het nu wel gemakkelijk overdragen. (vraag om hulp als je niet weet hoe dit moet)

Om te starten met je eigen site, klik je op de link hieronder. Maak dan een **eigen unieke KOPIE** van het template voor jullie club website. Klik daarvoor op de drie puntjes (rechts bovenaan de pagina) en selecteer "**Make a copy**". Geef de kopie een eigen naam, bijvoorbeeld: "Inner Wheel *Clubnaam*" waarbij je in plaats van *Clubnaam*, de naam van je eigen club invult, dus "Inner Wheel Groningen" of "Inner Wheel Maastricht".

Ga dus NIET wijzigen in het voorbeeld template, maar werk in je eigen kopie op je eigen Drive.

Link:<https://drive.google.com/drive/folders/1w8Strv2JoFmzxAHgFmvH1f-cxglT9nxb?usp=sharing>

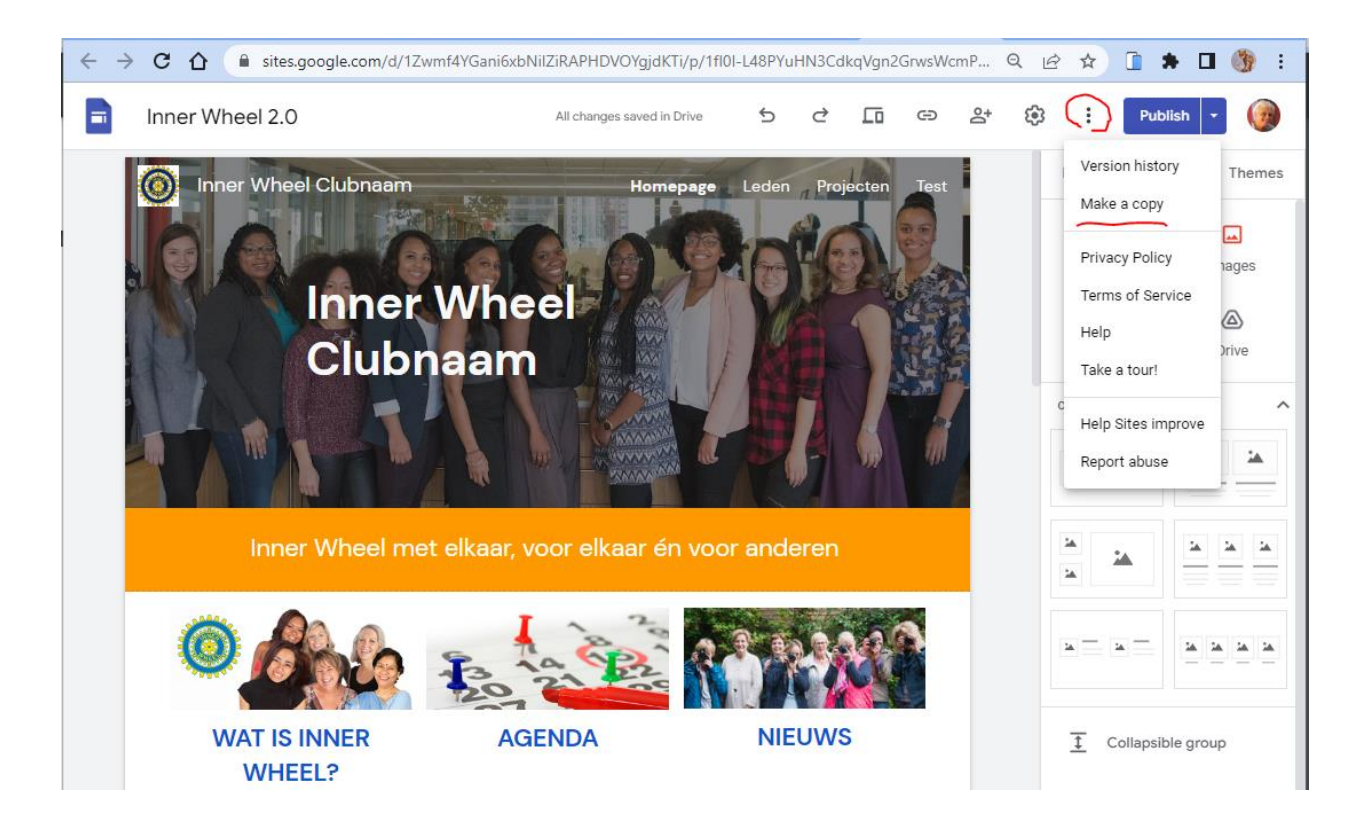

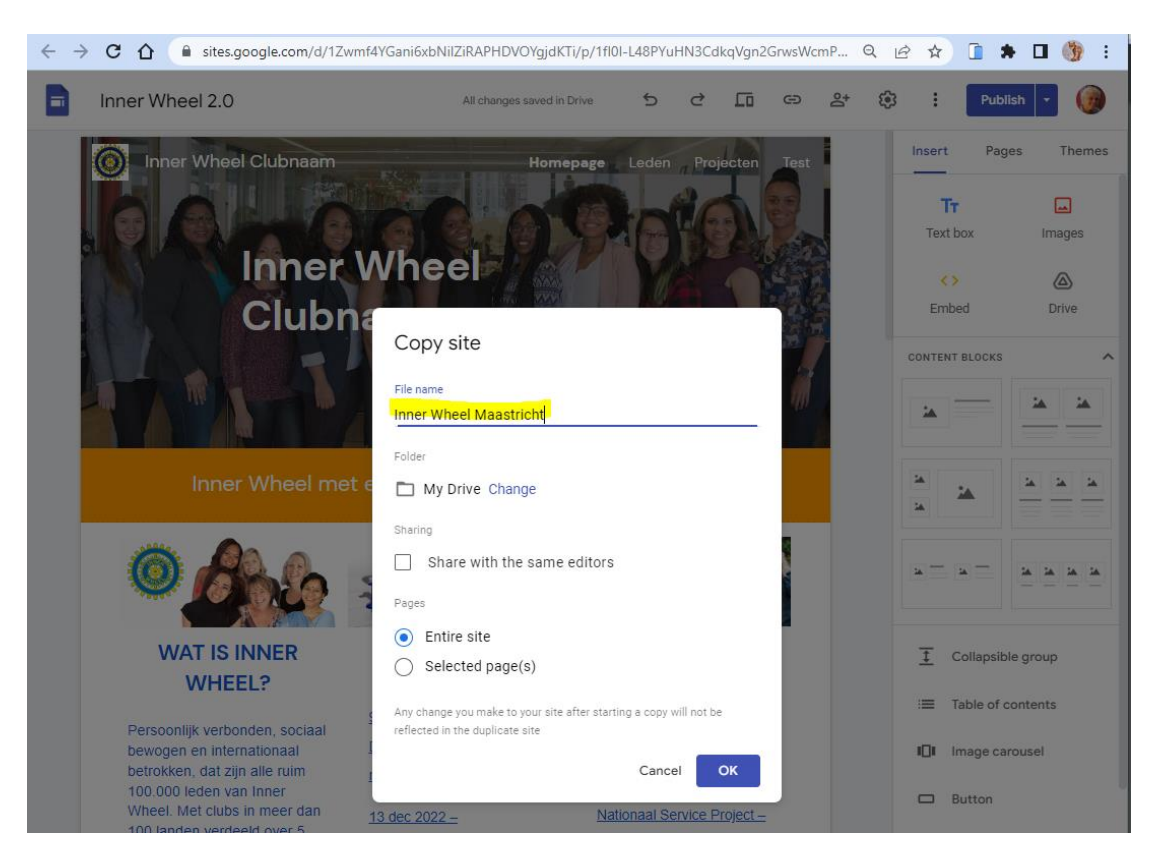

Klik daarna op OK om op te slaan. Werk vanaf nu uitsluitend verder in je eigen kopie.

Met de knop **Publiceren** rechtsboven, sla je die op na iedere aanpassing. Nu kan je jullie website gaan aanpassen en inrichten naar jullie wensen:

#### <span id="page-5-0"></span>(Kop)teksten aanpassen

Om te beginnen kan je de titel linksboven en in het midden van de foto aanpassen en de naam opgeven voor je site en de clubnaam invullen (of districtsnaam of naan van commissie).

#### <span id="page-5-1"></span>Foto's vervangen

Je kan ook de bannerfoto vervangen door een zelfgekozen foto, van jullie eigen club. Let wel op het formaat van de foto (breedte / hoogte verhouding). Gebruik een foto met voldoende kwaliteit, aantal beeldpunten minstens 1024 pixels breed, JPG of PNG bestand van tenminste 1MB. Een te klein bestand van enkele tientallen of zelfs enkele honderden KB gaat er onscherp uitzien (een voorbeeld daarvan is de foto bij Nieuws). Druk na wijzigingen rechtsboven op de knop **Publiceren.**

**Belangrijke waarschuwing:** gebruik uitsluitend foto's die je zelf hebt gemaakt of waarvan je de rechten hebt verkregen. Gebruik niet zomaar foto's die je op Internet hebt gevonden. Daar kunnen copyrights op rusten en dat kan honderden tot duizenden euro's boete opleveren. Dit is niet overdreven!

Er zijn wel websites waar je stock foto's zonder royalty's (rechten vrij) kunt downloaden. In het voorbeeld Thema hebben we foto's van <https://www.pexels.com/> gebruikt.

#### <span id="page-6-0"></span>Lay-out wijzigen

Je kunt zelf contentblokken invoegen en ook verwijderen om de lay-out naar wens aan te passen.

#### <span id="page-6-1"></span>Pagina's toevoegen

Je kunt ook pagina's toevoegen of verwijderen. Zie hiervoor de functies aan de rechterzijde van het scherm.

#### <span id="page-6-2"></span>**Restricties**

Alle foto's en teksten uit het template zijn slechts voorbeelden (met een leeg template zie je niks). Je kan ze vervangen door eigen foto's en teksten. Er moet b.v. geen agenda staan, het kàn …

## <span id="page-6-3"></span>Huisstijl elementen van Inner Wheel Nederland

Elke club heeft een logo pakket ontvangen. Hierin vind u een PDF + PNG + JPEG + EPS De keuze of u nr 1 of 2 gebruikt is aan u. Het EPS bestand kunt u niet gebruiken maar is bedoeld voor een vormgever of drukker als zij hierom vragen. Een PNG gebruikt u als u het logo in een afbeelding wilt plaatsen de achtergrond van dit bestand is transparant in tegenstelling van JPEG bestand.

#### <span id="page-6-4"></span>Typografie

Het gebruikte lettertype in het template is:

**KOPTEKSTEN** - in blauw (Hex #1155cc), KAPITALEN, **Bold** en 18 punts DM Sans

Subkoppen - in blauw (Hex #1155cc), mixed case en 14 punts DM Sans

normale tekst - in blauw (Hex #1155cc), mixed case en 12 punts DM Sans

#### <span id="page-6-5"></span>Uniformiteit

Uniformiteit zorgt voor herkenbaarheid van ons "merk" Inner Wheel Nederland. Creativiteit is mooi, maar ook hier geldt vaak: "Less is More" – teveel afwijken verzwakt de herkenbaarheid en dat helpt helaas niet voor de naamsbekendheid van Inner Wheel en we willen onszelf juist als Service Club op de kaart zetten …

### <span id="page-7-0"></span>Wat als je al een eigen website hebt?

Als je daar tevreden mee bent, dan kan je die gewoon houden. Je kunt in LINFO bij jouw club opgeven wat de URL van je website is. Dan wordt hij gelinkt vanaf de website van Inner Wheel Nederland. Vind je dit moeilijk, stuur dan een mail naar [administrator@innerwheel.nl](mailto:administrator@innerwheel.nl) en vraag of de webmaster het voor je wil regelen. Geef in de mail wel een linkje naar jullie eigen website mee.

#### <span id="page-7-1"></span>Website klaar?

Is je nieuwe clubwebsite klaar en wil je die ook laten linken vanaf de website van Inner Wheel Nederland? Zie uitleg hierboven.

#### <span id="page-7-2"></span>Kosten

Google Sites is gratis te gebruiken. Dus er zijn geen kosten voor hosting of software. Als je een eigen domein wil gebruiken dan kan dat maar dat hoeft niet.

Standaard staat je eigen website op<https://sites.google.com/innerwheelclubnaam>

### <span id="page-7-3"></span>Help, ik kom er niet uit …

Als je zelf niet handig bent met computers, vraag een handig familielid, kennis of goede buur om wat hulp. Gebruik de [handleiding van Google](https://support.google.com/sites/?hl=nl#topic=7184580) en zoek eventueel op Internet naar aanvullende informatie.

Kom je er dan nog niet uit? Vraag de webmaster om hints & tips via [administrator@innerwheel.nl](mailto:administrator@innerwheel.nl)  (maar begrijp alsjeblieft dat die geen tijd heeft om meer dan 50 websites voor clubs te gaan bouwen).

Tenslotte, als de website "af" is, dan ben je niet klaar. De website zal geregeld bijgewerkt moeten worden met actuele gegevens en oude berichten moeten worden opgeschoond. Niks is slechtere reclame dan een stoffige, verwaarloosde website met verouderde informatie.